# UNITED STATES DISTRICT COURT EASTERN DISTRICT OF MICHIGAN

Neo Wireless, LLC,

Plaintiff(s),

٧.

Case No. 2:22-md-03034-TGB Hon. Terrence G. Berg

American Honda Motor Co Inc, et al.,

Defendant(s),

#### NOTICE TO APPEAR BY VIDEO CONFERENCE

PLEASE TAKE NOTICE that a video conference has been **rescheduled** before Judge District Judge Terrence G. Berg as follows:

SCHEDULING CONFERENCE: September 16, 2022 at 10:00 AM

The Court will host the conference. The conference information is listed below.

**ZOOM** https://www.zoomgov.com/j/1610466093?pwd=TGw2MzFiMFFad0RLY1M4Ni9FQzJSQT09 **WEBINAR:** Passcode: 997124 Or One tap mobile: US: +16692545252,,1610466093# or +16468287666,,1610466093#

Attorneys must review and comply with the attached Zoom Video Conference Policies and Guidelines.

The public may request access to in–court proceedings by visiting the Court's website: <a href="http://www.mied.uscourts.gov">http://www.mied.uscourts.gov</a>

## **Certificate of Service**

I hereby certify that this Notice was electronically filed, and the parties and/or counsel of record were served.

By: <u>s/A Chubb</u> Case Manager

Dated: August 24, 2022

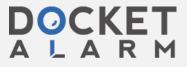

#### **ZOOM VIDEO CONFERENCE POLICIES AND GUIDELINES**

# **General Court Policies:**

- All in-court proceedings will be considered the same as if held in the courtroom and an official record will be made. Appropriate attire is required.
- The judge has authority over the proceeding and participants as if they were physically present in chambers or the courtroom.
- The judge may terminate the proceeding if the video conference experience is not acceptable.
- Appropriate conduct is required. Be courteous and patient.
- For in-chambers conferences, an official record will not be made, unless the judge determines one is necessary. Connection information may not be forwarded, distributed or shared with non-parties without the Court's advance approval.
- Broadcasting, recording or photographing, including "screenshots" or other visual copying of a proceeding, is strictly prohibited.

## **Technical Responsibilities:**

- The court will not provide technical assistance for testing or troubleshooting equipment or connections, nor provide time during the proceeding to troubleshoot issues.
- Participants should take time prior to the proceeding to become familiar with Zoom. Directions, tutorials and support can be found at https://zoom.us. Devices and connections can be tested at https://zoom.us/test.
- Participants should use a good LAN, WiFi, or substantial LTE connection to ensure a quality connection.

# Connecting to the Proceeding:

- If a connection link has been provided, click the link to join (or copy and paste the link into a web browser). If prompted, download or launch Zoom and join with video and audio.
- Alternatively, visit https://zoom.us/join from a computer and enter the Meeting or Webinar ID. If prompted, download or launch Zoom and join with video and audio.
- For Apple/Android tablets and phones, install the Zoom App from the Apple or Android Store prior to the proceeding. Launch the Zoom App and join using the Meeting or Webinar ID.

### **Best Practices:**

- Use your full name in the display of the video window.
- Mute sound when not speaking to eliminate background noise.
- Unmute only when necessary to speak. Press the space bar to temporarily unmute.
- Avoid rustling papers and other extraneous noises.
- Speak one at a time.
- Spell proper names.
- Position the camera at eye level or slightly above eye level.
- Remember to look directly at the camera, not at the screen.
- Be mindful of what is behind you. Choose a solid neutral wall, if possible.
- Have proper lighting, ideally where light is directly on your face.

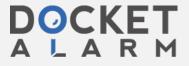